# **Apple iOS 7 Settings**

This is how to change the settings of the new iOS 7 features.

## **iCloud and Find My iPhone**

The new iOS 7 allows you to lock the device so that if it is stolen, using the device requires the original owner's AppleID and password.

You must first activate iCloud in the device using your AppleID.

**Settings > iCloud > Account: (give your AppleID)**

When iCloud has been activated, turn on first Find My iPhone:

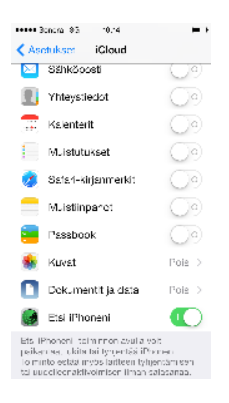

**NOTICE! You should turn off other iCloud synchronizing features if you do not need them.**

## **Moving background images**

I you do not like watch moving background images when you turn the device in your hand, you can turn off the feature:

**Settings > General > Accessibility > Reduce Motion : On**

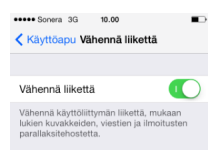

## **Application updates in the background**

iOS 7 applications update themselves in the background by default.

If you want to enxtend your battery life, you can select the following settings:

#### **Settings > General > Background App Refresh**

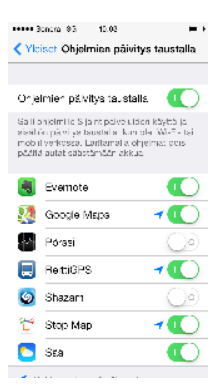

It is advisable to leave Background App Refresh on (on the top).

You can then select separately which applications can update status and location information.

## **Text size**

iOS 7 lets you change text size (given that the applications support the function).

Text size settings are here:

### **Settings > General > Text Size**

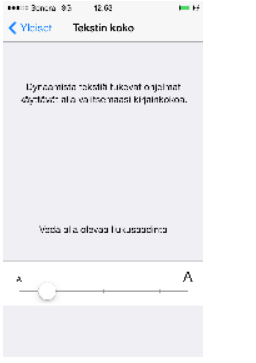

## **Flashlight as a message alert**

If you want the camera flash to alert you for new messages, turn on this setting:

## **Settings > General > Accessibility > LED Flash for Alerts**

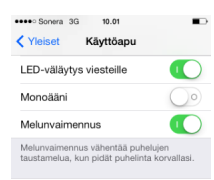

[Apple iOS 7 asetusohjeita](https://wiki.metropolia.fi/display/tietohallinto/Apple+iOS+7+asetusohjeita)